# **Deep Learning Institute 사전 준비 사항**

# **(부록 : QWIKLAB 사용법 안내)**

## **Step1. 사이트 접속**

[http://nvidia.qwiklab.com](http://nvidia.qwiklab.com/)

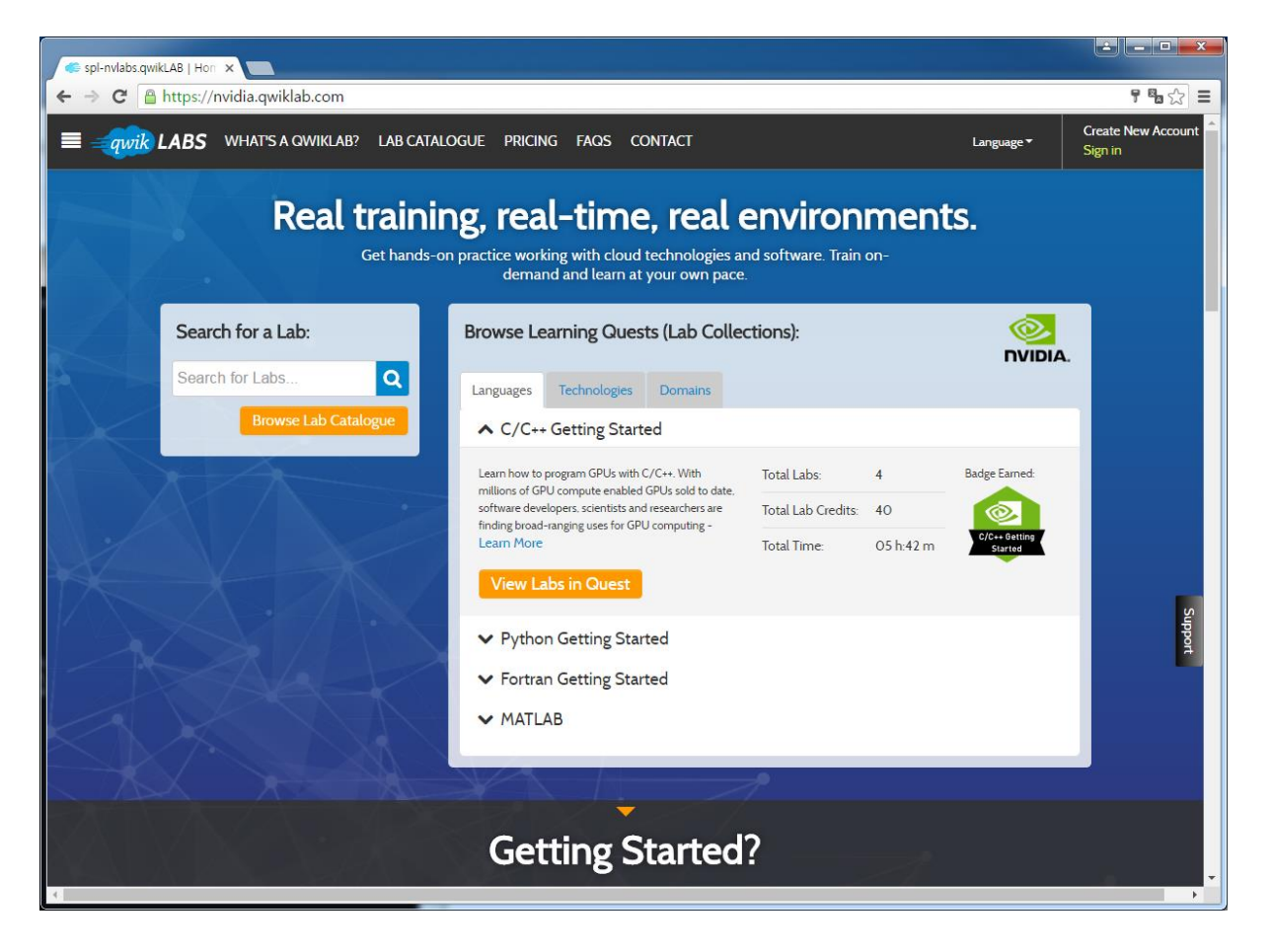

# **Step2. 우상단 회원 가입(Create New Account ) 버튼 클릭**

입력사항: 이름(First Name), 성(Last Name), 소속 (Company Name), E-mail, Password 입력합니다.

(로그인시 사용되는 ID는 E-mail 주소임)

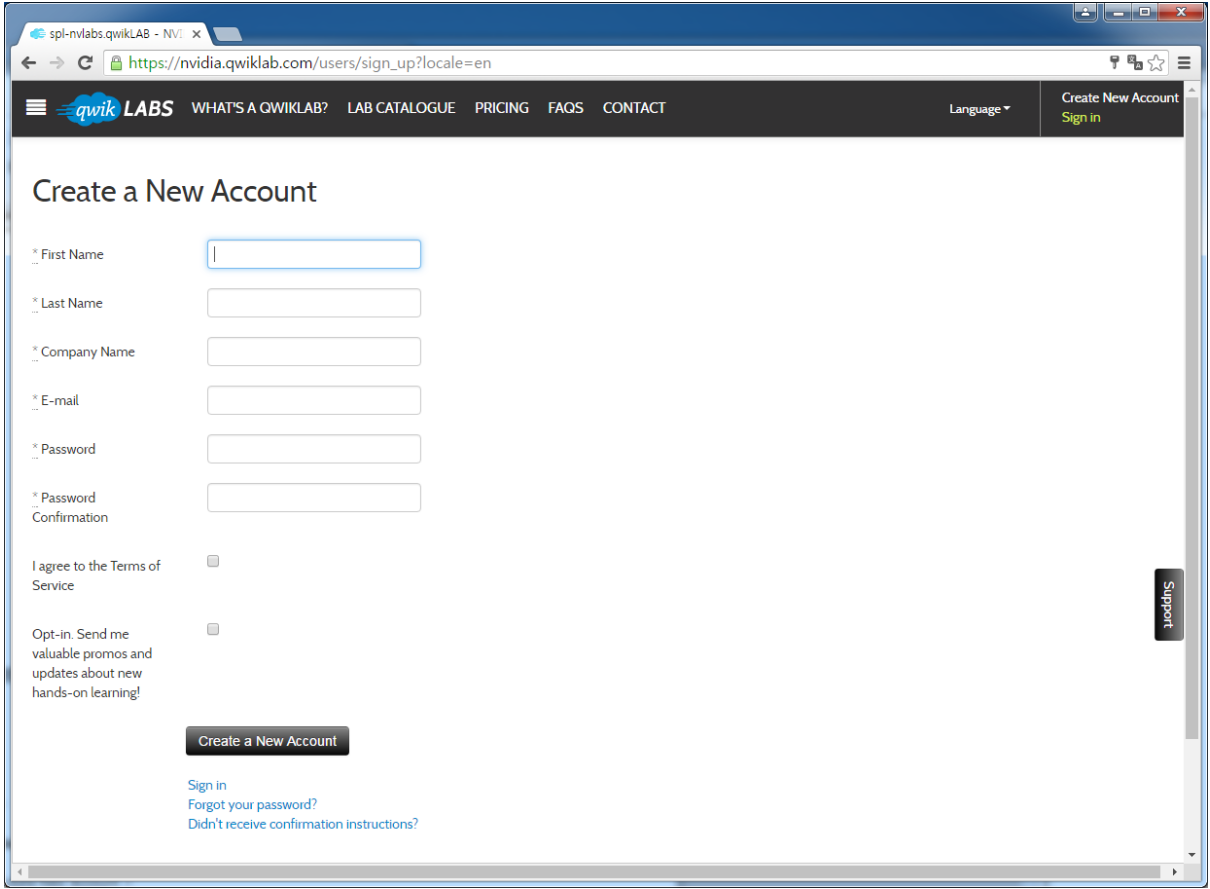

### **Step3. 인증메일 확인 및 계정 활성화**

등록한 메일의 메일함을 열어보면 인증메일이 존재합니다. 이를 열어서 파란색 첫줄을 클릭해주 면 인증확인이 됩니다.

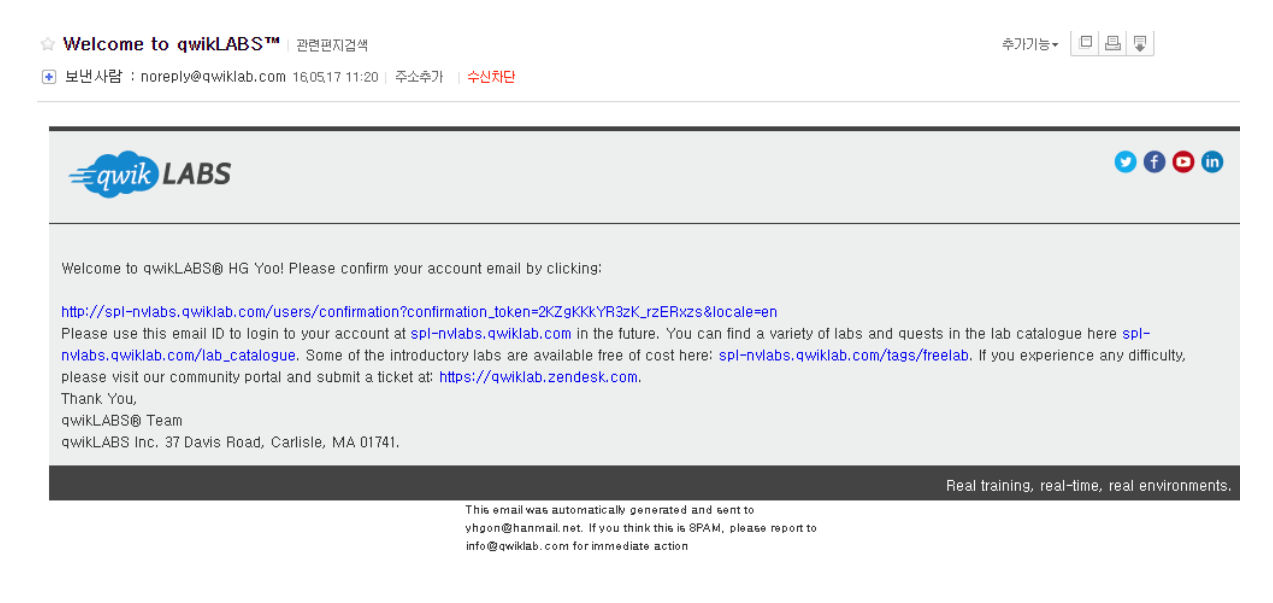

### **Step 4. Qwiklab 메일 발송**

이름, 전화번호, 계정 등록시 사용한 email 을 행사 담당자에게 발송해야 합니다.

메일 주소는 다음과 같습니다 (kor nvidia2017@naver.com)

# **(부록 : QWIKLAB 사용법 안내)**

#### **로그인 후 세션 실행**

Introduction to Accelerated Computing 세션을 선택한 후 Start Lab 버튼을 클릭하여 서버를 켭 니다. 아마존 서버를 켜는데 약 4분 정도의 시간이 소요됩니다.

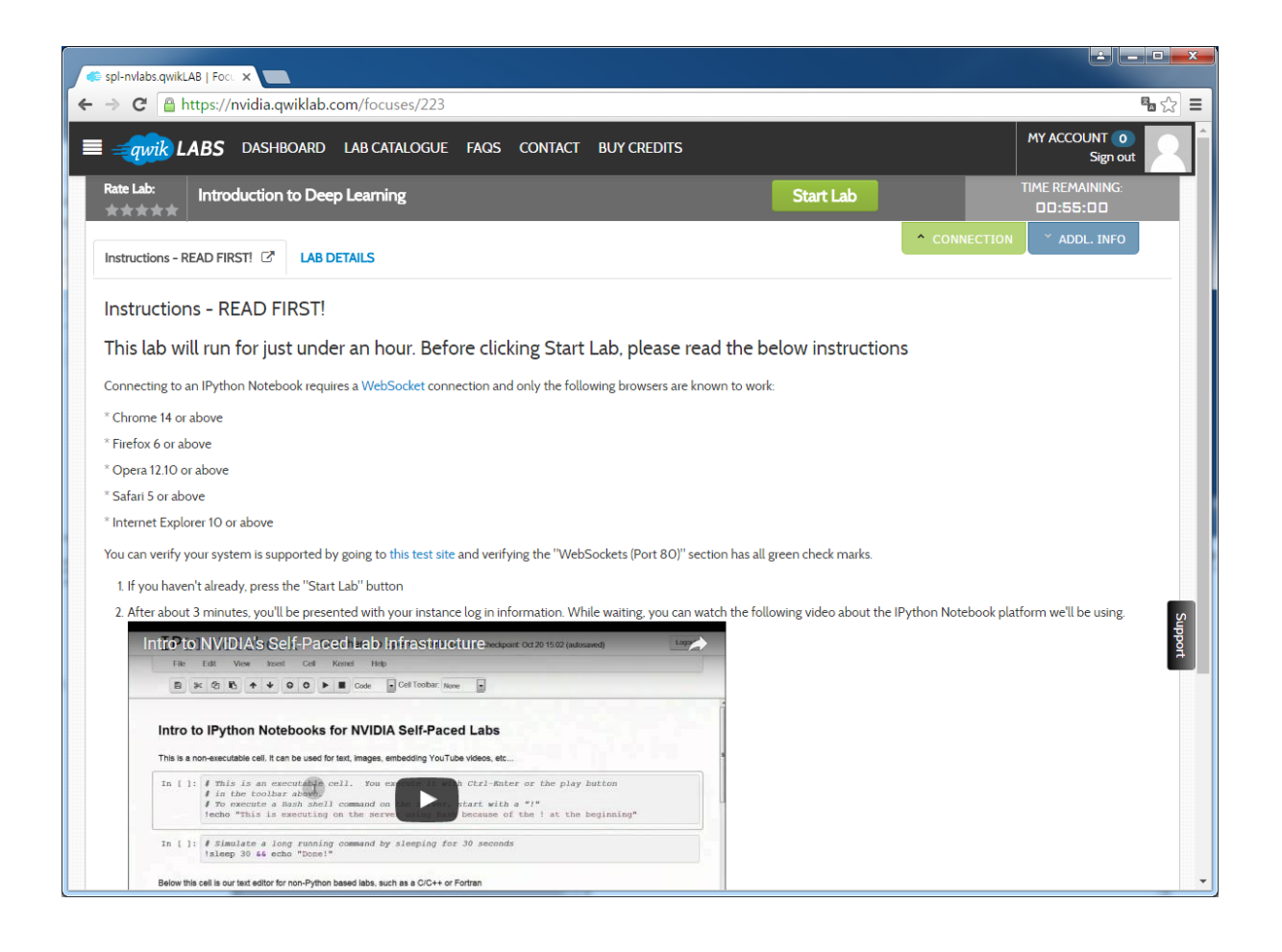

# **아마존 서버 켜는 중..**

**Start 버튼을 누르고 약 4분 정도 소요됨.** 

**서버가 켜지는 동안 Instruction을 읽어 볼 것을 권장합니다. IPython Notebook의 원활한 접속을 위해 최신 브라우져와 원활한 네트워크 접속 환경이 필요합니다.**

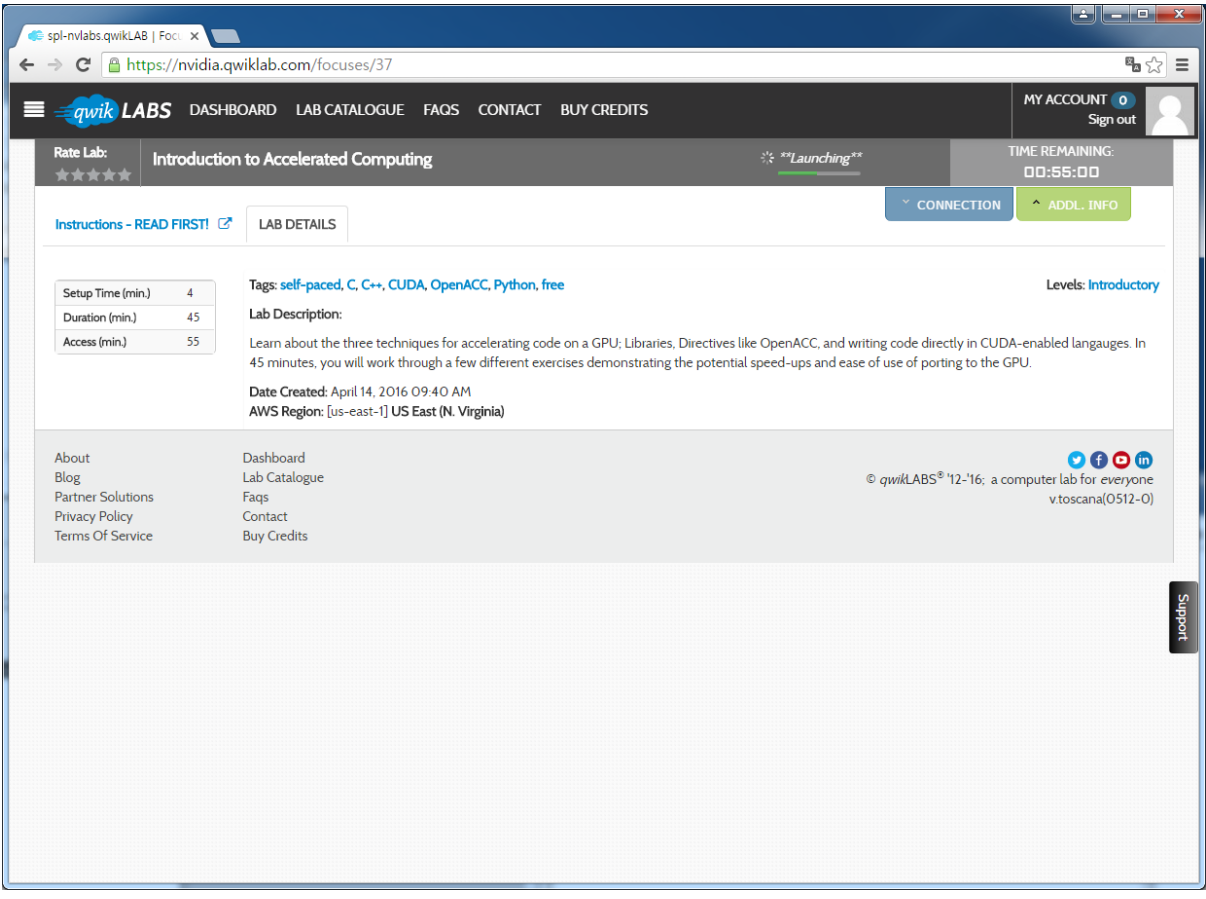

# **아마존 서버 작동**

**Click Here 버튼을 클릭하여 Lab을 시작합니다.**

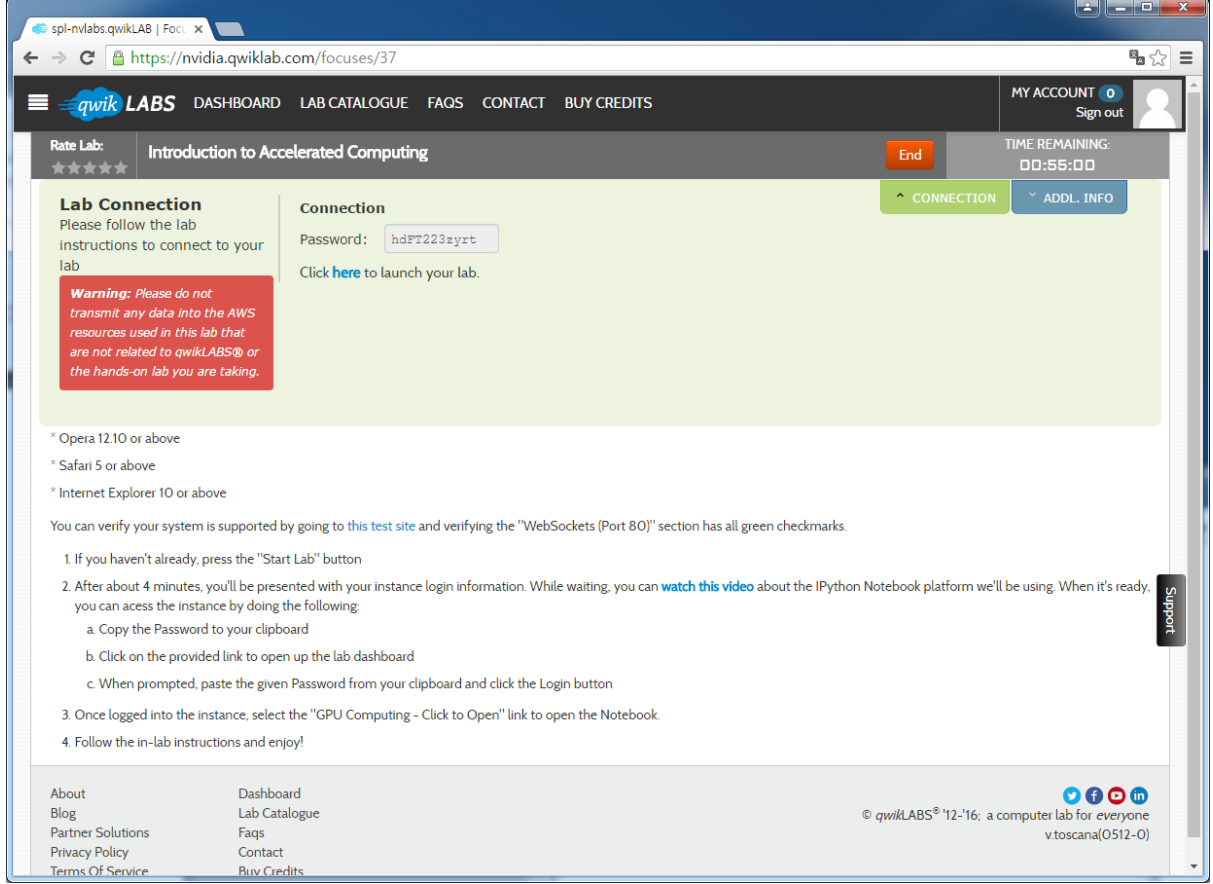

#### **랩을 시작하면 Ipython 노트북이 실행됩니다.**

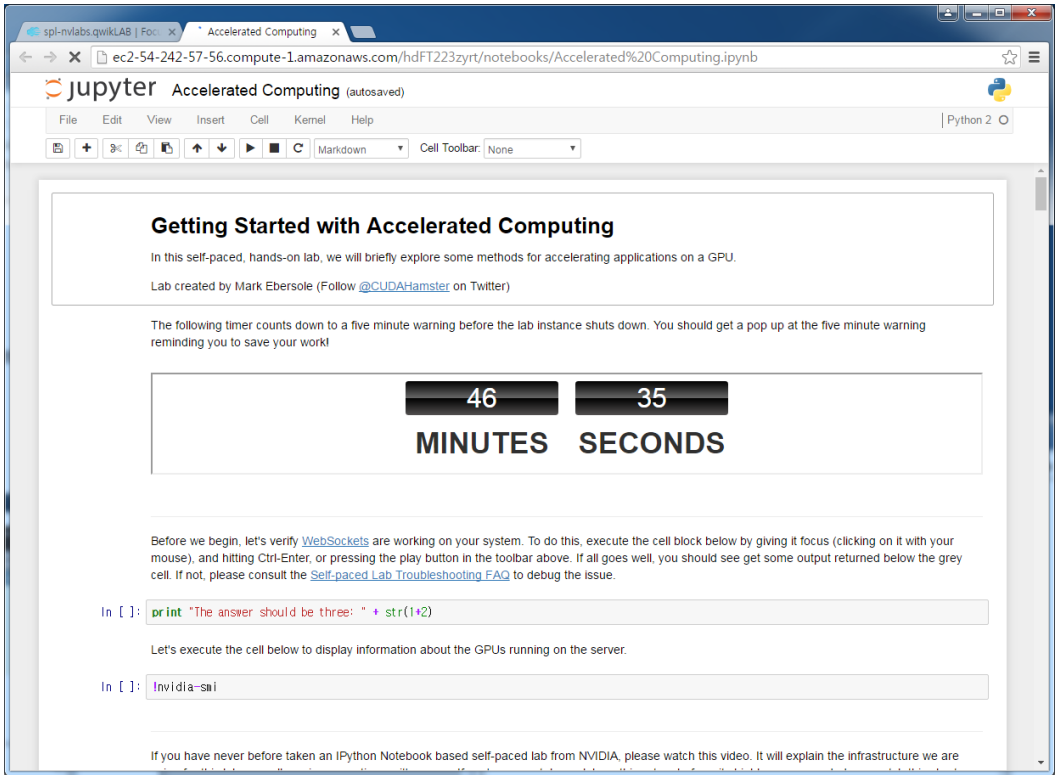

**Python 입력 Cell에 마우스 클릭 후 실행버튼을 클릭하면 서버 측 결과를 확인할 수 있다.** 

**특히, nvidia-smi 명령을 통해 아마존 서버에 nvidia GPU GRID K520이 장착된 것을 확인할 수 있 습니다.**

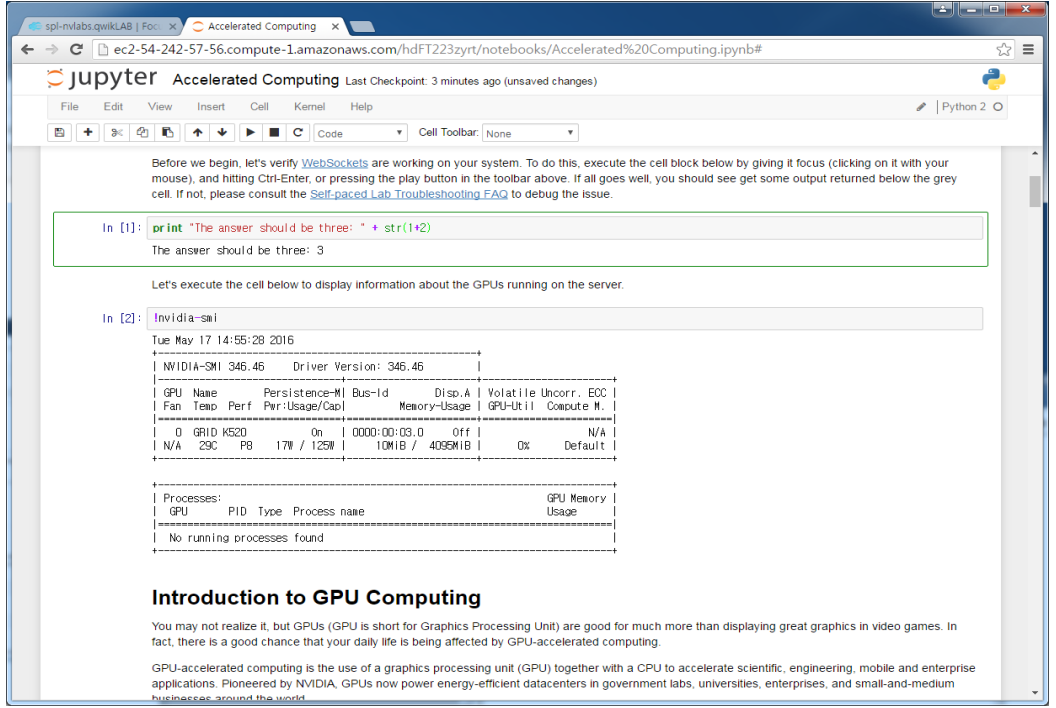